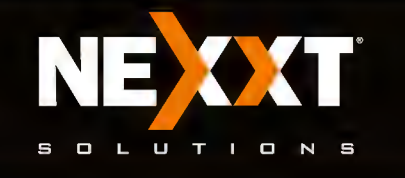

# **Quick Installation Guide**

# Introduction

Thank you for purchasing the new Kronos300 Universal range extender from Nexxt Solutions™. If any of the following items are mismatched, missing or damaged, please contact the merchant from whom you purchased the unit for immediate replacement.

- Universal range extender
- Network cable
- Quick installation guide

#### LED indicators description

 $\overline{a}$ 

Note: Proximity to the main wireless router/access point is only required during the initial setup process. 2. You have the choice of connecting wirelessly or you may connect your PC to the single LAN port of the extender

using the supplied Ethernet cable. **3.** Both setup methods are described below.

The LED indicators provide information about network activity, the connection and link status in real time. They also facilitate activity monitoring and troubleshooting the performance of the device.

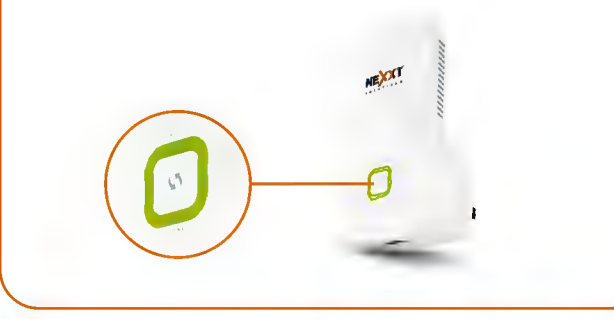

Hardware installation

There are two configuration methods supported by the repeater: The first method is the instant configuration through the extender button. The second one is the web based configuration method which is accomplished using

1. Plug the extender into an electric outlet that is close to the wireless router or access point whose signal you

intend to boost.

- 3. Within two minutes, press the WPS or QSS button on your router, or follow the WPS instructions that came with your wireless device.
- 4. When the RE LED glows solid green, it means that the wireless range extender has connected to the desired router or access point successfully.

Configuration methods

your internet browser.

 $10$ 

- 1. Press the range extender's button on the front of the device for about 1 to 3 seconds.
- 2. The RE LED blinks while the extender attempts to add a wireless client (a computer or other device) to its wireless network.

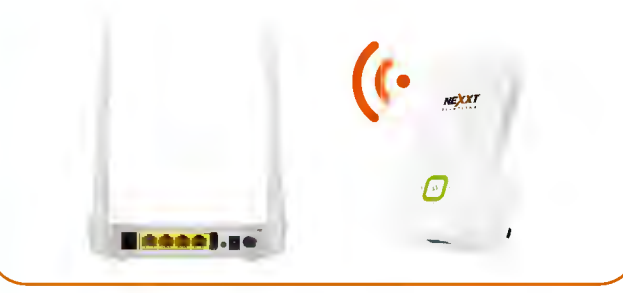

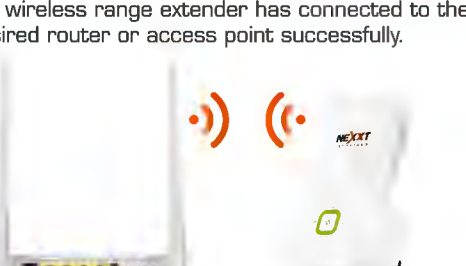

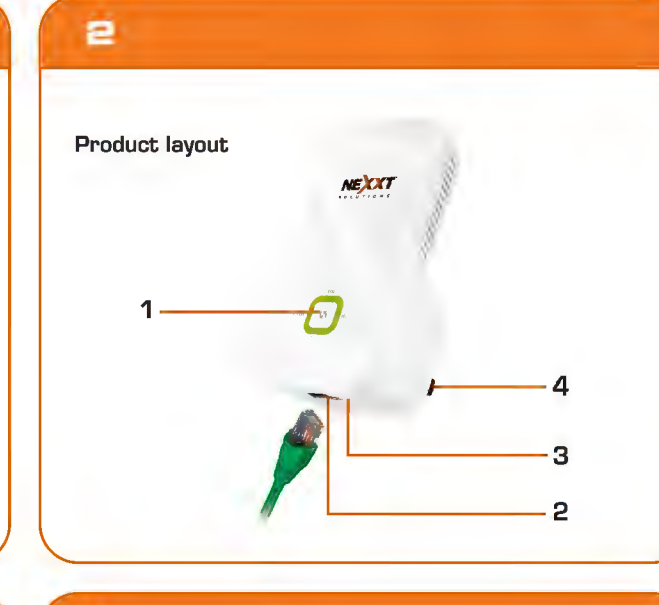

LED Status Description

**Range** Solid Bridged successfully<br> **Extender** Blinking Negotiating key<br> **EXECUTE:** Off Not bridged

and Solid Strong signal<br>
5 Solid orange Weak signal<br>
5 Strength Strength Off Not bridged Solid orange Weak signal<br>Off Not bridged

6

8

Off Not bridged

**Power** Solid The device is properly connected to the power supply

Negotiating key

Not bridged LAN Solid Proper connection is established on the LAN port

Blinking Data is being transmitted through

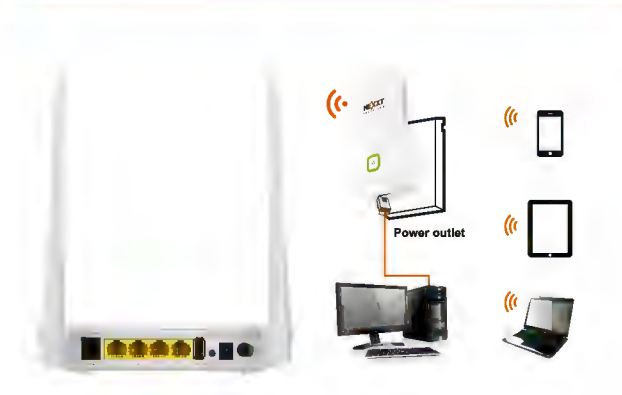

Device configuration with wired and wireless clients

# $11$

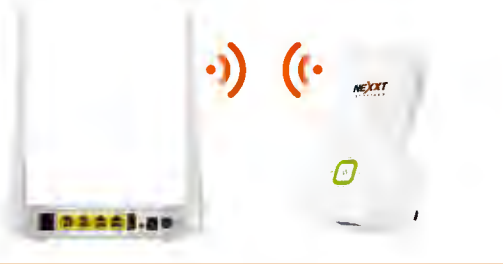

Component Description 1<br>**Range extender** Enables the universal repeater<br>button (WPS) mode on the device **2** For connection to a computer,<br> **LAN port** router or switch in your network. **3** Press this button for over 7 seconds<br>**RESET** button to restore the device to its factory re the device to its factory default settings. 4 Conveniently designed to be plugged into Wall plug any standard electrical outlet

# 6

#### Preliminary steps

Before you begin, follow the recommendations listed below:

- •Verify that your Ethernet network is set up. •Verify that your Internet connection is working
- •Avoid connecting other devices into the same wall outlet as the repeater.
- •Avoid using a power strip or a surge protector, since it may adversely affect the performance of this product.

### 9

#### Instant push-button setup

### Note:

As the latest WPS 2.0 specification only supports WPA2 protocol, first you must make sure that the wireless router or access point you are using has this feature available and enabled.

One of the functions of the extender is to act as a bridge between a Wi-Fi router and a wireless device outside the router's range, by incorporating it to a wireless network that is up and running.

This is a very convenient and user-friendly procedure that we strongly recommend. To do this, simply follow the few easy steps described below.

## $12$

5. You can also login to the web management interface to check bridge status.

#### Web-user interface

This wired setup requires the execution of the web-based configuration procedure. as described below:

- 1. First, connect your computer to the extender with the supplied Ethernet cable.
- 2. Plug the extender into an electrical outlet. IMPORTANT: Do not use the Ethernet cable to connect the extender to a router. If you do so, the extender will not work, since it is designed to only allow a wireless connection to the router.

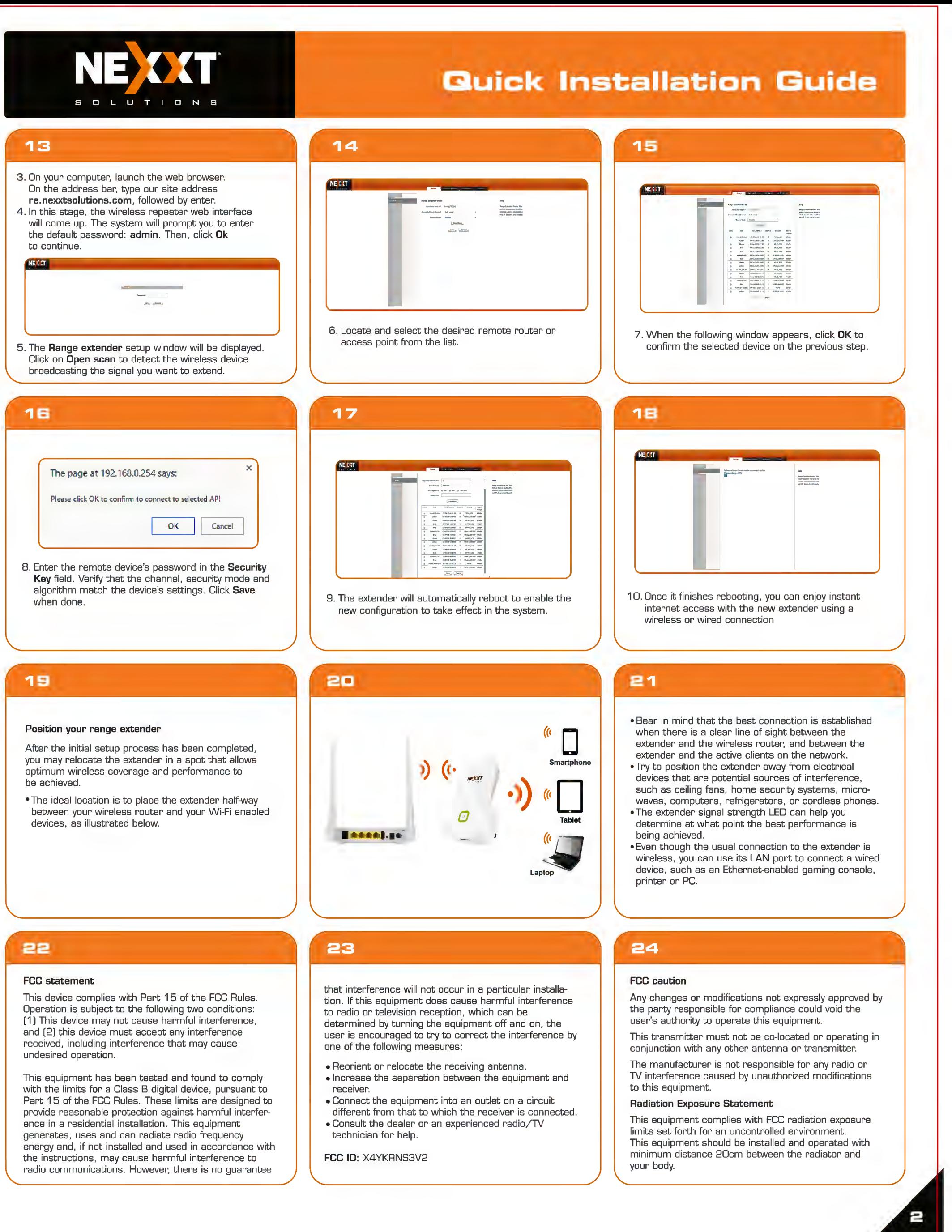

- 
- 
-